## **Инструкция к подключению к ВКС через TrueConf сервер**

1. Открыть ссылку, полученную от организатора через браузер:

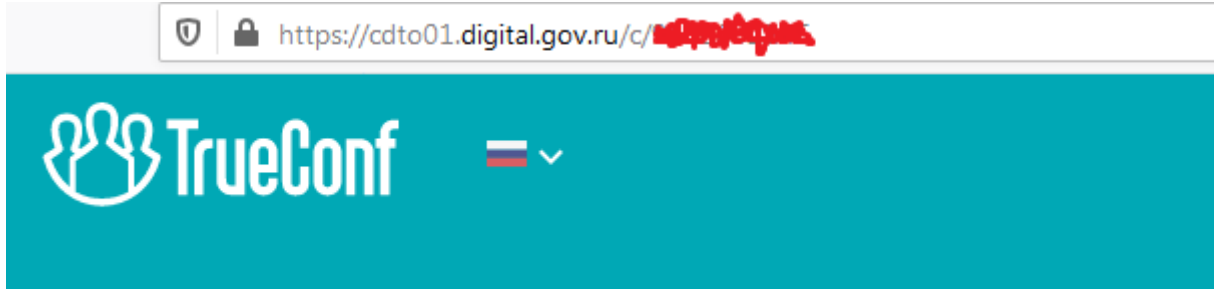

2. Выбираем способ подключения "Браузер":

## Выберите способ подключения к конференции "Актуальные вопросы подготовки годового отчета"

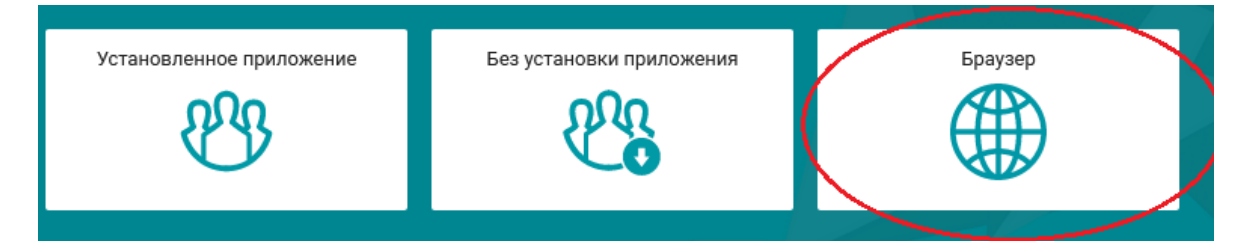

3. В строке Имя пользователя указать название ЛПУ:

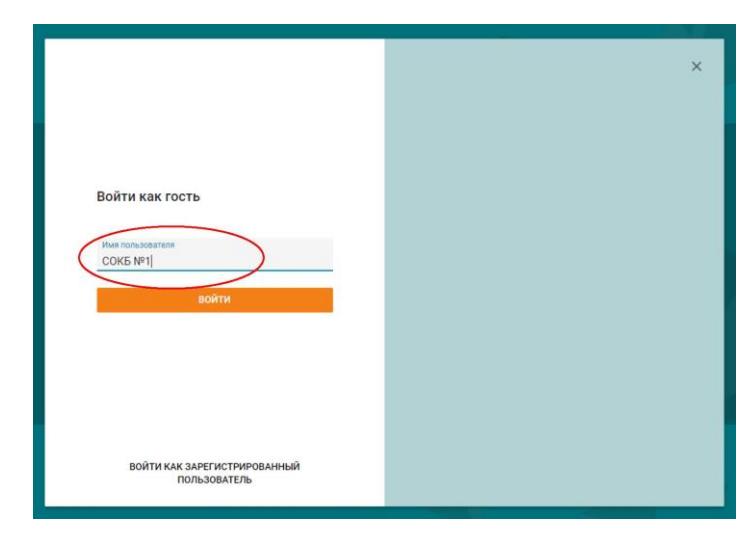

## 4. Обязательно дать разрешение на использование камеры и микрофона:

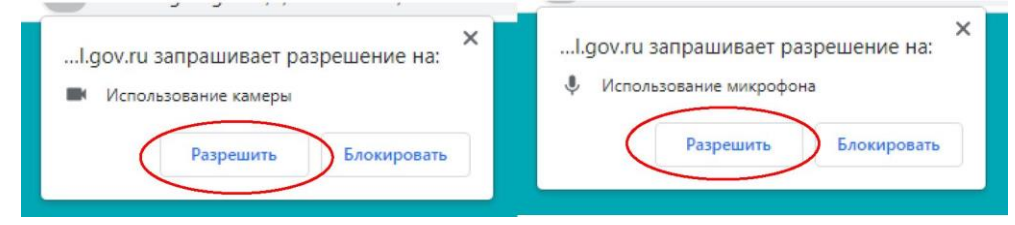

## 5. Нажать кнопку Подключиться:

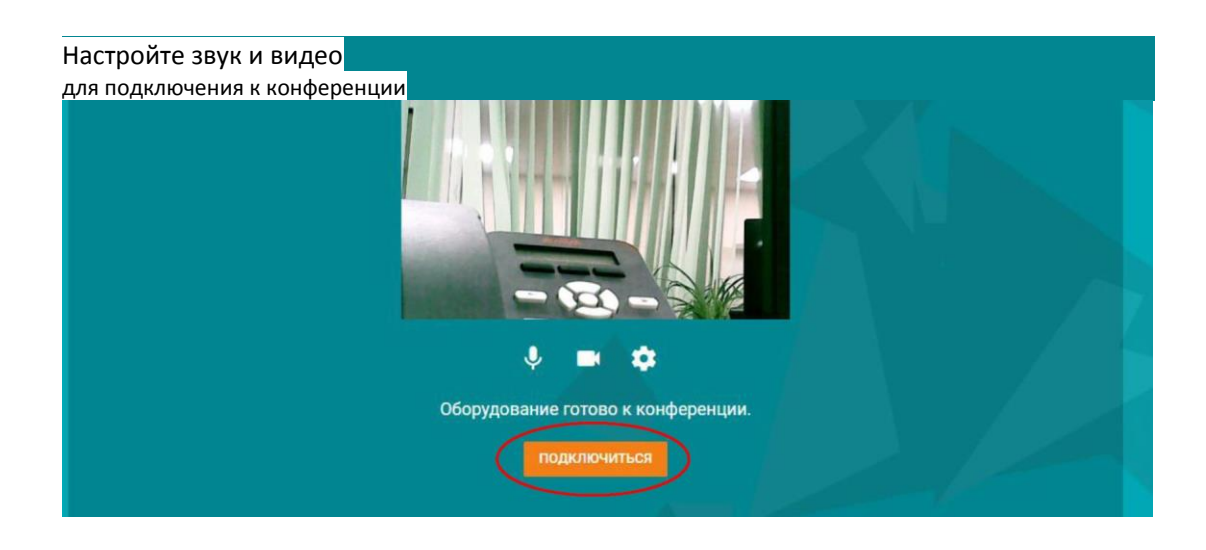